# **TRANSLATION OF BUDGET DISBURSEMENT FROM THE ERP SYSTEM FOR PERFORMANCE PRESENTATION.**

**Pansak Vandee<sup>1</sup>& Jidtranooch Wesa<sup>2</sup>**

*1,2The Office of Arts and Culture, Suan Sunandha Rajabhat University, Bangkok, Thailand E-Mail: <sup>1</sup> pansak.va@ssru.ac.th, 2 [jidtranooch.we@ssru.ac.th](mailto:jidtranooch.we@ssru.ac.th)*

### **ABSTRACT**

The study of the translation of budget disbursement from the ERP system for performance presentation. The objective was to show how to interpret the budget disbursement from the ERP system for presentation of performance. Is a practical study of creating a report of disbursements from the ERP database. Operate by processing the disbursement data from the ERP (Enterprise Resource Planning) system page SNBGOR19 then use the information obtained to manage SNBGOR19 file data with Microsoft Excel program to add data by using the function formula, Prepare the budget disbursement report with the work of the Pivot Table and present the performance report in the personnel meeting. The population of this study is Executive for 5 people and personnel for 11 people from The Arts and Culture Office SSRU. Data were collected by using interview form and data analysis by using the summary method to find the frequency and percentage values.

The study indicated that Reporting performance using the Pivot Table according to 3 steps of the work process, including data preparation; processing and report preparation was more effective in every issue. When comparing results before and after using the Pivot Table, it was found that can reduce the work process Reduce work time and reduce data errors more. For the preparation of the translation manual of the budget disbursement from the ERP system for presentation of the results, it can be used for routine work.

**Keywords:** Budget Disbursement, ERP System, Performance

### **INTRODUCTION**

The Office of Arts and Culture is a support agency of Suan Sunandha Rajabhat University. The primary mission objectives of the Rajabhat University Act, 2002 (Article 7) is the preservation of arts and culture. The operations are intended to achieve. (Article 8) The obligation in Article 3 of the University is to enhance knowledge and understanding of the value of cultural awareness and pride in local and national. (Office of the Council of State, 2004, p. 3). And the main mission of preserving the arts and culture of Suan Sunanda Rajabhat University in accordance with the 15-year strategic plan by promoting and supporting Arts and Thai culture, develop and create the cultural templates of the Sunantha Palace to be regarded and admired by humanity. (Division of Policy and Planning Suan Sunandha Rajabhat University, 2016, p. 49) As well as the main mission of the office of Arts and Culture is 1) conservation, inheritance, dissemination and development of Rattanakosin arts and culture to the international. 2) providing academic services in Rattanakosin arts and culture and 3) developing Rattanakosin Arts and Cultural Information Database based on research results. There are 3 divisions of management structure which are 1) General Administration Department. 2) Planning and Quality Assurance Department. And 3) Conservation, development and preservation of arts and culture operated by the director of the Office of Arts and Culture. The unit's vision is the Rattanakosin arts and cultural learning center for all. (The office of Arts and Culture, 2019, p. 21)

Past programs and budgets of the Office of Arts and Culture are implemented by using the allocated budget has been allotted by the Suan Sunandha Rajabhat University to manage according to the assigned mission. Planning and quality assurance department responsible for planning and managing budgets in accordance with the policies of departments and universities. Annual budget management begin by planning for spending, monthly, quarterly and yearly budgets. There are monitoring and tracking of budget disbursements continuously and report the budget disbursement to the university especially the national budget, which will be closely monitored for the budget disbursement. The annual budget management has 2 indicators which are 1) the percentage of success of budget disbursements as planned target 96 percent and 2) the percentage of success of budget disbursements as a whole goal 98 percent (The office of Arts and Culture, 2019, p. 13).

Past work plans and budgets proceed with summary of the annual project budget expenditures. And brought to the meeting of the office of Arts and Culture personnel on a monthly basis to clarify the results of the project budget expenditures, monitor and accelerate the performance of the annual project to be in accordance with the action plan. The above performance data is from the ERP (Enterprise Resource Planning) database. Which is a support system for work covering university plans and budgets? The Policy and Planning Division Suan Sunandha Rajabhat University conducts training on the use of ERP systems on an annual basis in order to provide knowledge and understanding of the principles of system use and application of the system to suit the operations, such as annual budget management guidelines. Budget disbursement report and the performance of the ERP system. Transfer of budget changes and monitoring the investment budget, etc. In the current year, training has been organized on the guidelines for reporting budget disbursements and performance in the ERP system by using Microsoft Excel to manage data with Pivot Table (Witthaya Mekhom, 2016).

However, the reporting of budget spending from processing in the ERP system is a clear report form, extremely detailed but it is very difficult to draw conclusions about those who do not use the system directly. If using the printed data, the performance report in the ERP system is for consideration. Will get dense information with specific words that are the terminology of work, plans and budgets, which may create doubts. Such as products, activities, sub-activities, activities of fund operations, expense categories, operating budgets, investment budget, speaker fee, material cost, etc. And reporting the budget expenditure of the ERP system each month use 10 pages or more. Performance presentations that are conducive to the management's consideration. The person responsible for the job is therefore very necessary to find a way to interpret the budget disbursement results from the ERP system in order to present the work results that can be easily read and understood.

The student as an operator at the operational level interested in studying the interpretation of budget disbursement results from ERP systems to present the operating results by using functions related to the use of Microsoft Excel for processing in the development of performance presentations from budget disbursements in the ERP system.

#### **OBJECTIVE**

To show how to interpret the budget disbursement from the ERP system for presentation of performance.

#### **METHODOLOGY**

Workshop on creating report of disbursement results from the ERP database. Operate by calculating disbursement data from the ERP (Enterprise Resource Planning) system SNBGOR19 then use the data to manage SNBGOR19 file with Microsoft Excel to add data by using function formulas. Create budget disbursement reports with Pivot Table operations and presenting the operating results report in the personnel meeting.

# *Sub-Section 1*

Study the research results as well as other relevant writings. And how to create a pivot table in Microsoft Excel. And apply to present budget disbursement information with the data set from the processing of the ERP system and record the procedures and methods of operation.

### *Sub-Section 2*

Study the operational procedures in each activity by working timer and observing the steps. And how to interpret the budget disbursement results from the ERP system from the Pivot Table application Then bring them into a sequence of operational steps to be systematic.

### *Sub-Section 3*

Collecting data from sample by recording information about understanding of the performance report and error recording of financial status data presented at personnel meetings. And record the data from the observation yourself by recording the differences before and after implementing the Pivot Table applied to interpret the budget disbursement results from the ERP system.

# *Sub-Section 4*

Analyze and summarize the performance of the performance report The process of interpreting budget disbursement results from ERP systems by a Pivot Table and creating an operation manual.

### **RESULTS**

1. The performance of the performance report found that the administrators and personnel of the Office of Arts and Culture commented on the performance report data after Pivot Table applied to report the performance for presentation increased efficiency in all issues. From table 1.

**Table 1**

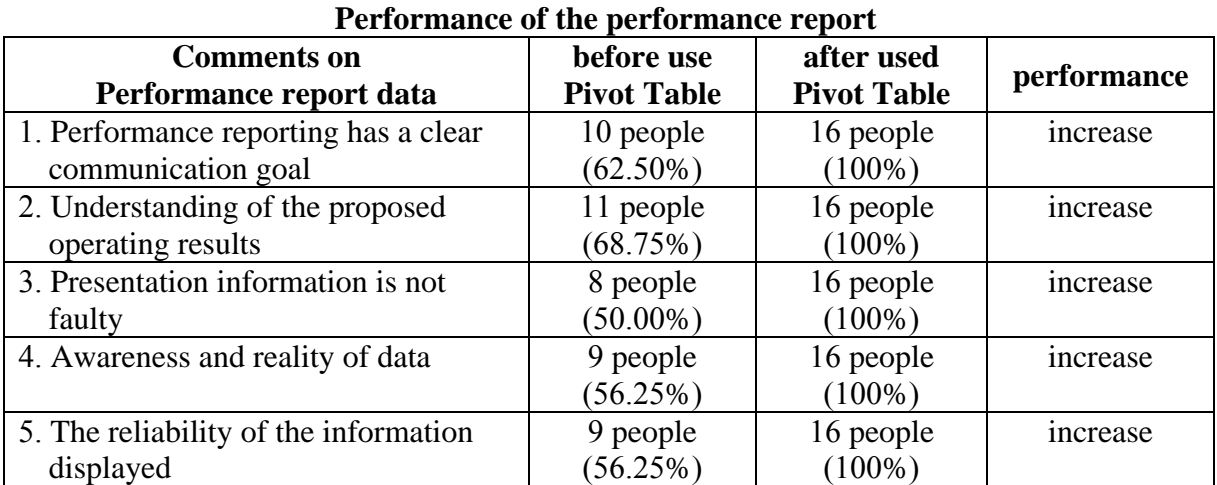

2. Comparison of data preparation procedures for presentations before and after use Pivot Table found that after applying the Pivot Table to work, can reduce the work process, reduce working time and can reduce more data errors. Because the Pivot Table is streamlined, fast, and accurate in data filtering for reporting purposes. From table 2.

©ICBTS Copyright by Author(s) | The 2020 International Academic Multidisciplines Research Conference in Malta 103

|                       | part work procedures service and are asim-<br>Work procedures            |                                                            | $\sim$ $\sim$ $\sim$ $\sim$ $\sim$ $\sim$                                                                                                    |
|-----------------------|--------------------------------------------------------------------------|------------------------------------------------------------|----------------------------------------------------------------------------------------------------|
| Activities            | Before use Pivot Table                                                   | After used Pivot<br>Table                                  | Comparison results<br>Before-after                                                                                                    |
| Data<br>preparation   | 1. SNBGOR19 processor<br>2. Printing documents<br>(amount depends on the | 1. SNBGOR19<br>processor<br>2. Save file .TXT              | After use can reduce the<br>steps and working time<br>including<br>more<br>not<br>wasting paper and printing                                                                                                    |
|                       | disbursement of the<br>petition)                                         |                                                            | ink when there is a high<br>disbursement<br>the<br>of                                                                                                    |
|                       | 3. Check disbursements                                                   |                                                            | petition And must<br>be                                                                                                    |
|                       |                                                                          |                                                            | processed every month                                                                                                    |
| Data<br>preparation   | 1. Save data in Excel<br>2. Check the recorded<br>information            | Open a .TXT file<br>and manage<br>SNBGOR19<br>information. | After use can reduce the<br>steps and working time<br>more as well as reducing<br>data errors Because before<br>use, new data must be<br>recorded every month,<br>which has a risk of causing<br>and<br>time<br>data<br>errors<br>consuming data checking |
| Report<br>preparation | 1. Tabular report With the<br>basic functions of Excel                   | 1. Table report<br>with Pivot Table                        | After use can reduce the<br>work time more It is fast<br>and accurate in filtering<br>data for reporting results                                                                                                    |

**Table 2 Compare work procedures before and after using the pivot table**

3. The results of the manual interpretation of budget disbursement results from ERP systems to present the operating results, it was found that the operation manual has 3 main steps in the work, consisting of 1) Data preparation 2) Processing and 3) Report preparation Appropriate and can be used in operations.

## **CONCLUSION AND FUTURE WORK**

Monthly budget spending reporting results from processing in the ERP system for consideration of the management's decision will get dense information with specific words that are the terminology of work, plans and budgets, which may create doubts And requires a lot of A4 paper. Resulting in wasting resources Duration of work and may cause loss of documents, data importing Microsoft Excel program using Pivot Table. To apply in the work for presenting business results which is conducive to the management's consideration? Therefore it is necessary to develop a presentation method that is easy to read and understand. Because it is able to retrieve a large set of data conveniently to present results and can support routine work to be more efficient. Resulting in management being able to make effective budget management decisions during the year in this is consistent with Thanittha Udompanich (2009) who has applied Microsoft Excel program in pharmaceutical care practice at HIV pediatric clinic. Able to assess the history of patients quickly and accurately And in accordance with Boonlert Aroonpiboon (2013) that uses the capabilities of the Pivot Table. Used in the statistical work, borrowing information resources of the library efficiently. Therefore, using Microsoft Excel using Pivot Table is an option. Which is used to organize financial data sets for efficient budget management during the year? Which can be developed to be a suitable operation manual, in which the operators can study the manual to work in substitution, consistent with Witthaya Mekham (2016) which has implemented the processing guidelines in the ERP system to organize training for University plan and budgeting practitioners.

The suggestion from this study is (1) Developing personnel to have more skills in Microsoft Excel using Pivot Table because it is a program that is useful for applying to the actual operation and can be applied to work appropriately and (2) Continuously develop a manual for interpreting the interpretation of budget disbursement results from the ERP system according to the new version of the operating program.

# **ACKNOWLEDGEMENTS**

I would like to express my sincere thanks to Suan Sunandha Rajabhat University for invaluable help throughout this research.

#### **REFERENCES**

- [1] Boonlert Aroonpiboon (2013), thailibrary.in.th, Summary of information resources borrowing with MS Excel Pivot Table and Conditional Formatting, URL:http://www.thailibrary.in.th/2013/09/10/conditional-format/
- [2] Policy and Planning Division (2016), 15 Year Strategic Plan, Suan Sunandha Rajabhat University SSRU 2030, Suan Sunandha Rajabhat University, Bangkok, P. 49.
- [3] Thanitha Udompanich (2009), Evaluation of the Microsoft Excel application for pharmaceutical care at HIV pediatric clinic, Journal of Pharmacy, Srinagarind Hospital, Faculty of Medicine Khonkaen University, 19th year, supplementary version (May 2009).
- [4] The office of Arts and Culture (2019), 5-year strategic plan (2017 2021) and action plan Annual Budget Year 2019, Suan Sunandha Rajabhat University, Bangkok. P. 21.
- [5] The office of Arts and Culture (2019), Financial Strategic Plan 2017 2021 (Revised version as of September 2018), Suan Sunandha Rajabhat University, Bangkok, P. 13.
- [6] The office of the Council of State (2004), Rajabhat University Act 2004, Office, Bangkok, P. 3.
- [7] Witthaya Mekhum (2016), Interpret the disbursement results from the ERP (Enterprise Resource Planning) system into a disbursement report using Microsoft Excel, Documentation for the workshop by Tracking and information work Policy and Planning Division, Suan Sunandha Rajabhat University, Wednesday, 9 November 2016.